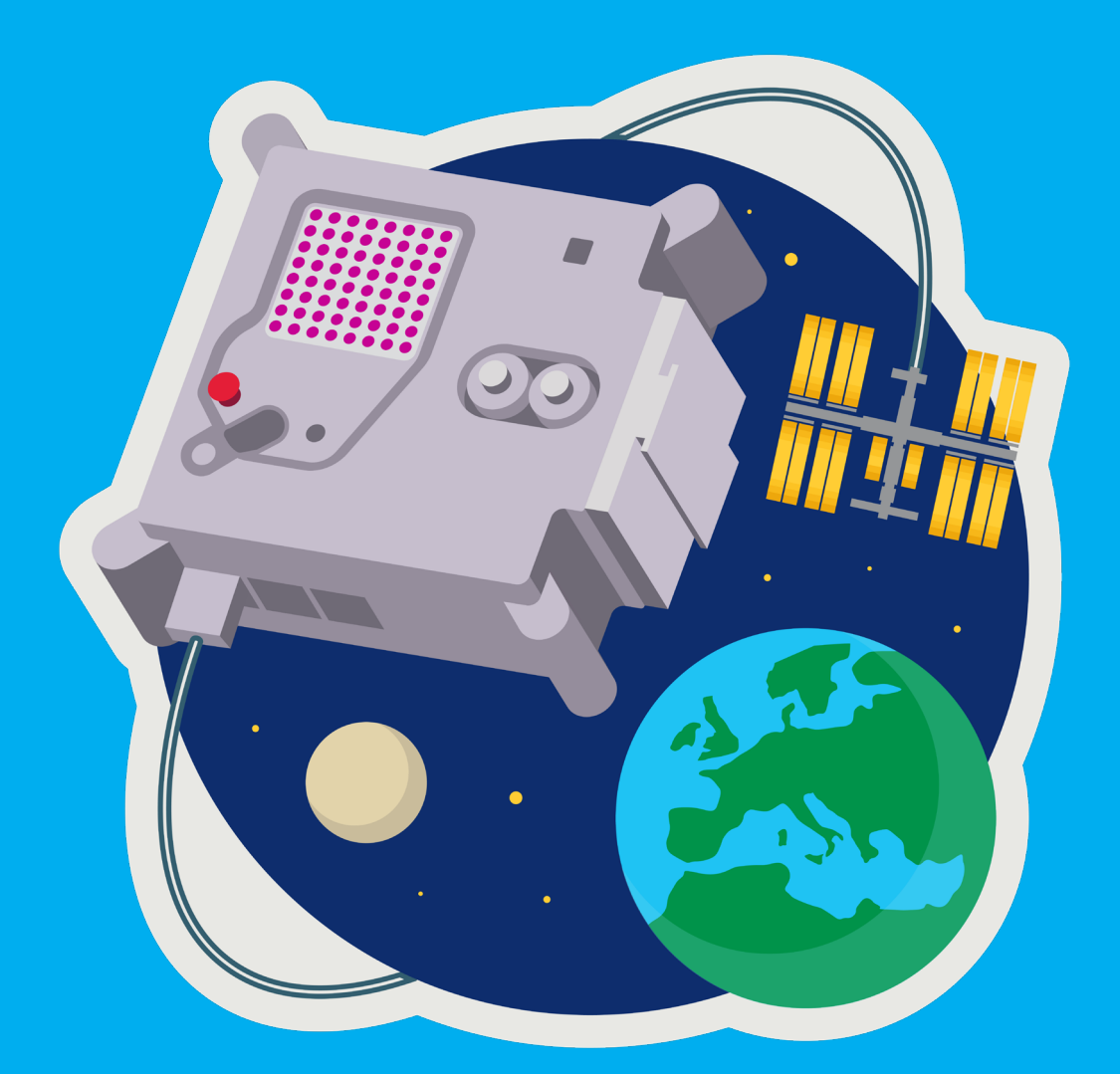

# **ASTRO PI**

## DE ASTRO PI PROGRAMMEREN VOOR MISSION SPACE LAB DOCENTENHANDLEIDING

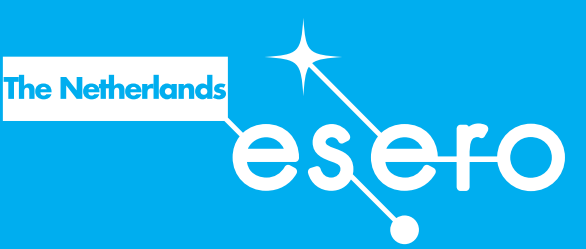

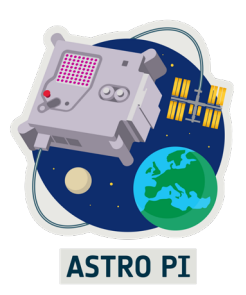

**Deze handleiding is bedoeld als ondersteuning van de Astro Pi Challenge, waarbij leerlingen een programma voor de Astro Pi-computer in het ISS schrijven. Na afloop van deze lessenreeks kunnen ze fase 2 van Mission Space Lab uitvoeren: een programma schrijven voor de Astro Pi. Een deel van het lesmateriaal kan ook worden gebruikt als inspiratie voor het bedenken van een onderzoeksvoorstel (fase 1). Hiervoor zijn tips opgenomen in het lesmateriaal.**

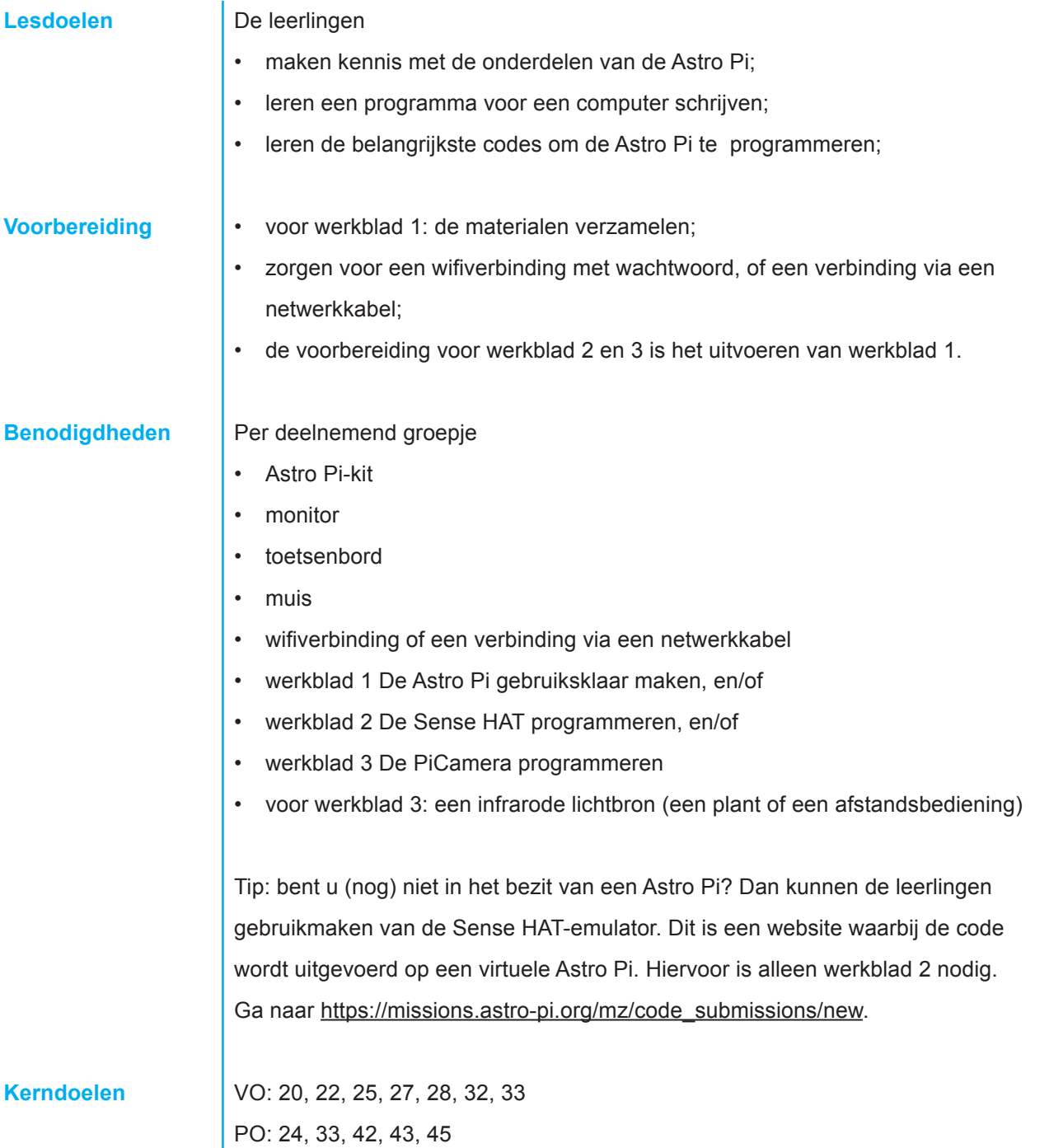

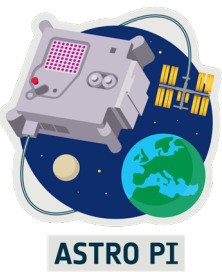

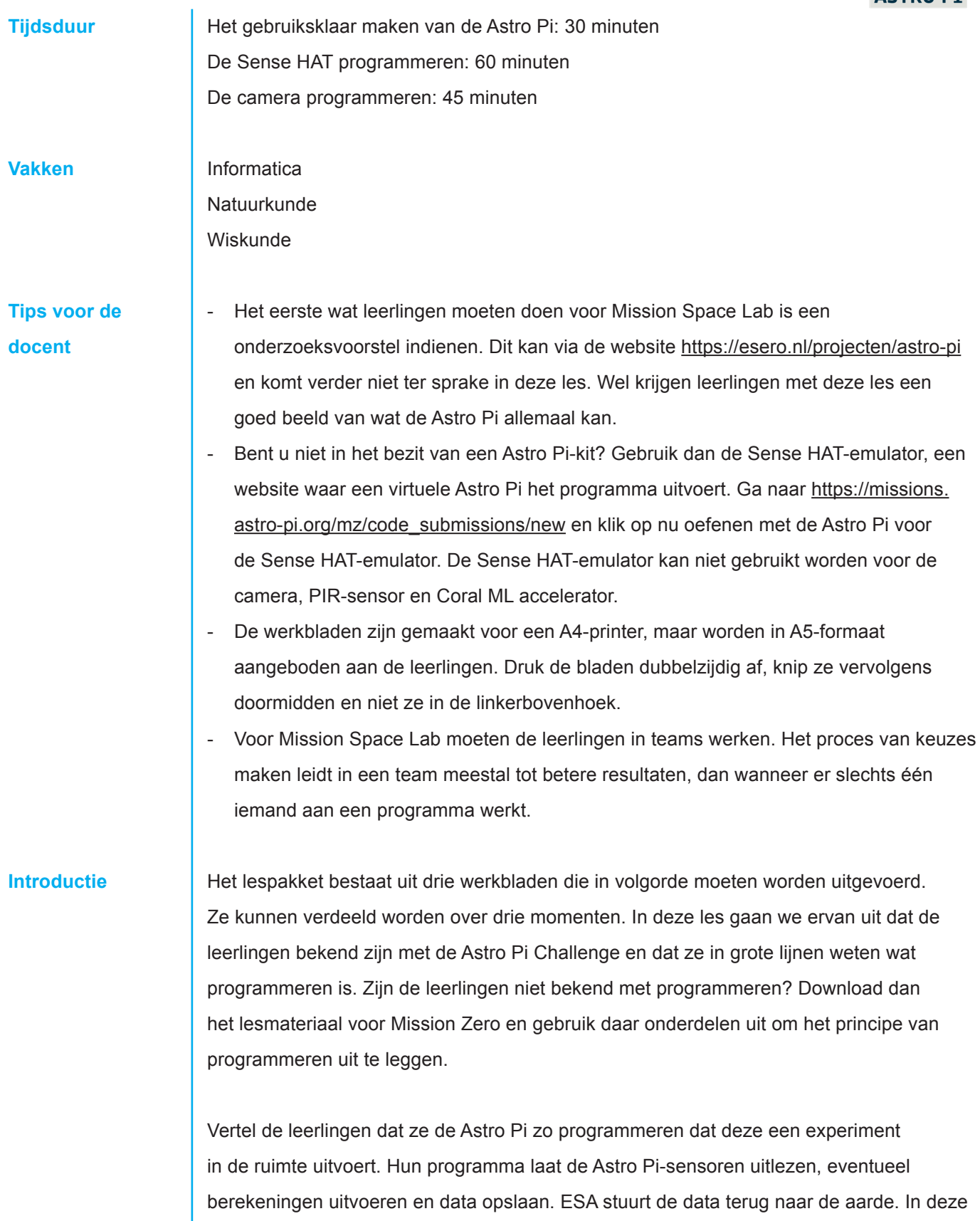

lessen maken ze kennis met de onderdelen van de Astro Pi en leren ze de belangrijkste commando's om deze te programmeren.

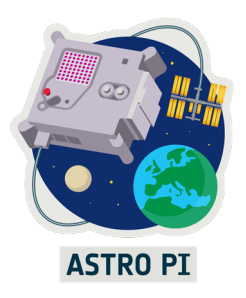

#### **Werkblad 1. Astro Pi gebruiksklaar maken**

Vertel uit welke onderdelen de Astro Pi bestaat. Dit zijn:

- Een Raspberry Pi-computer, een kleine computer die het beste te vergelijken is met een pc. Je kunt er een toetsenbord, muis en monitor op aansluiten, maar dat hoeft niet.
- De Sense HAT, een klein bordje met sensoren en een ledscherm bovenop de Raspberry Pi.
- Een infrarood- of een zichtbaarlichtcamera.

Bij dit werkblad halen ze de Astro Pi uit de verpakking en maken ze hem gebruiksklaar. Deze Astro Pi is een replica van die in het ISS, maar zonder flight case. In het ISS werkt de Astro Pi zonder toetsenbord en muis, maar wordt de code vanuit de aarde geüpload. Voor de rest werkt de Astro Pi in het ISS precies zoals die op aarde. De leerlingen volgen de stappen zoals deze op het werkblad staan uitgeschreven en beantwoorden een aantal vragen.

De Astro Pi wordt geprogrammeerd met de programmeertaal Python. Python is een universele taal die werkt op bijna alle besturingssystemen. Om Python te kunnen gebruiken heb je een zogenoemde compiler nodig: een programma dat de code omzet in elektrische signalen voor de computer. Op de Astro Pi staat de compiler Python 3.

Een programma dat gebruikmaakt van de Sense HAT begint altijd met de volgende twee regels:

```
from sense hat import SenseHat
sense = SenseHat()
```
Als je gebruik wilt maken van de camera, zet je de volgende regels aan het begin van je programma:

```
from picamera import PiCamera
cam = PiCamera()
```
Deze regels zijn bedoeld om extra commando's toe te voegen aan Python. Python is een universele taal voor elke computer, maar niet elke computer heeft een Sense HAT of een camera. Daarom zitten de commando's voor deze apparaten niet standaard in Python, maar moet je ze 'importeren'. De regel onder de 'import'-regel is een afkorting. Je mag ze weglaten, maar dan moet je overal waar 'sense' of 'cam' staat 'SenseHat()' of 'PiCamera()' typen.

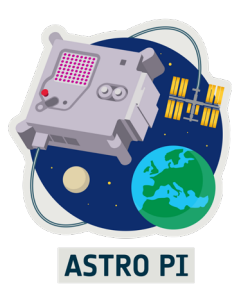

#### **Werkblad 2. De Sense HAT programmeren**

Alle groepjes krijgen een set met A5-werkbladen. Op de voorkant van elk werkblad staat een code. Als ze de code correct intypen, hebben ze een werkend programma. Ze kunnen daarna kleine aanpassingen doen om te onderzoeken hoe het programma werkt en of het dan nog wel werkt. Op de achterkant staat een extra uitdaging en/ of achtergrondinformatie over de opdracht. De opdrachten laten ruimte om zelf te experimenteren. Dit is erg leerzaam en moedigt ze aan om iets te bedenken wat niet op de kaarten staat. Hebben ze vragen over de code? Of willen ze weten waarom de code niet doet wat ze verwachten? Probeer dan samen met hen te kijken wat het programma doet ten opzichte van wat de leerling verwacht.

#### **Werkblad 3. De camera programmeren**

Het programmeren van de camera gebeurt op ongeveer dezelfde manier als het programmeren van de Sense HAT. Deze werkbladen zijn ook op A5-formaat en hebben dezelfde opzet. Belangrijk om te noemen: sluit een programma met de camera voor de zekerheid altijd af met de volgende regel:

```
 cam.stop_preview()
```
De preview van de camera is standaard schermvullend. Zonder dit commando blijft de preview altijd op het scherm staan, waardoor je het scherm niet meer kunt gebruiken voor andere dingen.

**Afsluiting** Als het goed is hebben de leerlingen nu voldoende informatie om een onderzoeksvoorstel of een programma voor de Astro Pi te schrijven. Ga eventueel nog in op vragen of opvallende dingen waar de leerlingen tegenaan liepen.

> Voor de leerlingen in fase 2 is het nu tijd om zelf een programma te verzinnen waarmee ze hun onderzoeksvraag kunnen beantwoorden. Maak hier een plan voor: welke sensoren moeten ze gebruiken? Welke commando's kunnen nuttig zijn? Wat voor structuur heeft hun programma? Dat wil zeggen: wat doet het programma eerst en wat daarna? Welke variabelen gebruik je?

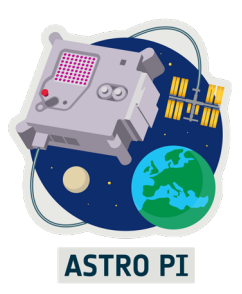

#### **Achtergrondinformatie**

Dit lespakket is bedoeld als handleiding om de Astro Pi te leren programmeren. Heeft u geen programmeerervaring? Ga dan naar https://esero.nl/projecten/astro-pi en neem het lesmateriaal voor Mission Zero door. Dit biedt de basiskennis die nodig is om deze handleiding te begrijpen.

#### *Alle onderdelen van de Astro Pi*

De Astro Pi is eigenlijk een Raspberry Pi, een kleine goedkope computer vergelijkbaar met een pc. Je kunt er een monitor, toetsenbord en muis op aansluiten, je kunt ermee internetten, spelletjes spelen, muziek luisteren, enzovoorts. Op de Astro Pi in het ISS zitten echter geen toetsenbord en monitor, waardoor de mogelijkheden van de Astro Pi beperkt zijn.

Bovenop de Raspberry Pi zit een Sense HAT. HAT staat voor Hardware Attached on Top. Dit bordje bevat diverse sensoren, een paar knoppen en een scherm. Hieronder staat een beschrijving van alle onderdelen op de Sense HAT. Commando's om ze aan te sturen worden behandeld in de werkbladen.

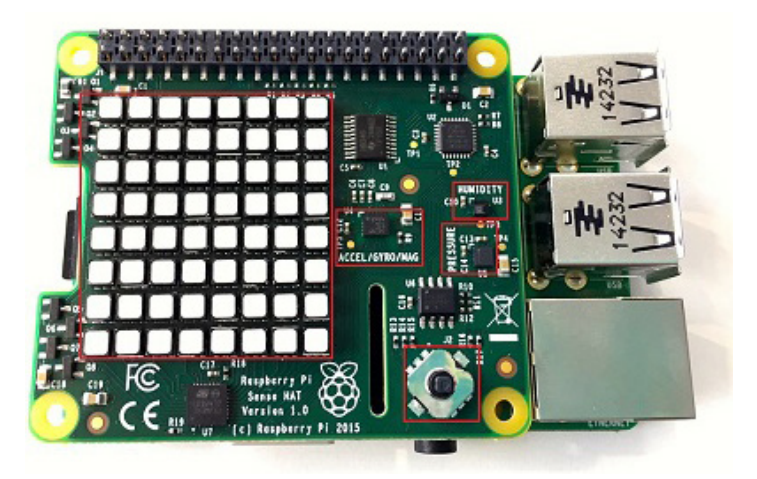

Het scherm met 8 x 8 ledlampjes

Elk lampje kan rood, blauw en/of groen worden in 256 tinten. Op die manier kun je dus meer dan 16 miljoen kleuren maken. Het scherm kan letters projecteren, maar elk lampje kan apart worden geprogrammeerd. De lampjes zijn genummerd als coördinaten. Het lampje linksboven heeft als nummer (0,0) en het lampje rechtsonder (7,7).

De luchtvochtigheidsensor

De luchtvochtigheid wordt uitgelezen in een relatief percentage. Een luchtvochtigheid van 0 procent wil zeggen dat de lucht geen water bevat, terwijl een luchtvochtigheid van 100 procent betekent dat de lucht verzadigd is met water.

De luchtdruksensor

De luchtdruk wordt uitgelezen in millibar. De luchtdruk zoals wij die op aarde kennen, schommelt tussen de 950 en 1050 millibar.

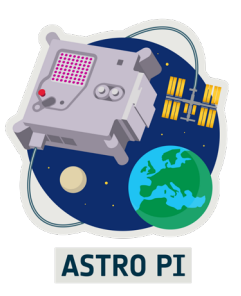

Twee temperatuursensoren, geïntegreerd in de druksensor en de luchtvochtigheidssensor.

De temperatuursensor geeft een waarde in graden Celsius terug. Standaard wordt de temperatuur van de luchtvochtigheidssensor uitgelezen, tenzij je in de code de sensor specificeert. Goed om te weten is dat de temperatuur wordt beïnvloed door de warmte die de Astro Pi zelf afgeeft. Er zijn trucs om de temperatuur hiervoor te corrigeren, maar voor het meedoen aan de challenge is dat niet nodig. Een leuke zijsprong: deze correctiefactor bepalen zou een goed onderzoek zijn. Zeker omdat in het ISS geen convectie is zoals op aarde.

#### De bewegingssensor

Deze bestaat weer uit drie aparte sensoren. Afhankelijk van welk commando je gebruikt worden een of meer sensoren aangeroepen. Door de meetresultaten van deze sensoren met elkaar te combineren, kun je meten of de Astro Pi van plek verandert of ronddraait.

• Een accelerometer

Deze meet of er kracht op de Astro Pi staat (in g). Wanneer de Astro Pi zich in een vrije val bevindt, dan meet hij een kracht van 0. Wanneer hij stilligt op een tafel, meet deze een kracht van 1g (de tafel houdt hem tegen). Hierdoor zou de Astro Pi dus gewicht(loosheid) kunnen meten.

• Een gyroscoop

Deze meet draaiing rond drie assen (zie afbeelding). Deze draaiingen worden pitch, roll en yaw genoemd. Deze termen komen uit de luchtvaart: pitch is naar boven/beneden, roll is naar links/rechts en yaw is een draai om de as van het vliegtuig (vleugels naar boven/beneden).

• Een magnetometer

Dit is een soort kompas. Dit wordt gebruikt om de oriëntatie van de Astro Pi ten opzichte van de aarde te bepalen. De aarde is namelijk een grote magneet met een noord- en een zuidpool. De magnetometer kan meten hoe de Astro Pi gedraaid staat ten opzichte van de noordpool van de aarde. Ook kun je de magnetische waarden voor elke as uitlezen (in microtesla).

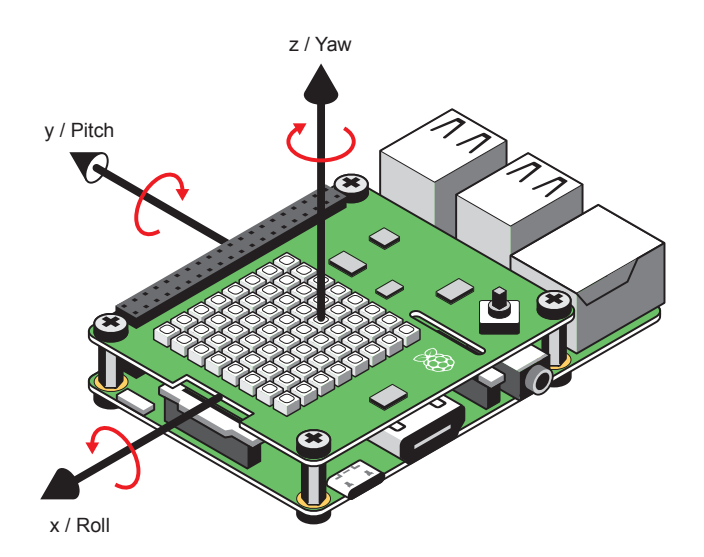

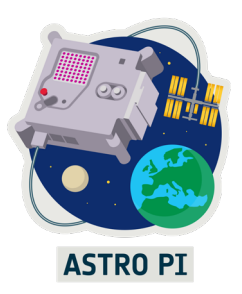

De kleurensensor

De kleurensensor meet hoeveelheden rood, groen en blauw licht in de omgeving. De sensor geeft de hoeveelheden voor elke kleur aan in rgb waarden. Deze zijn tussen de 0 en 256.

De joystick

Er is waarschijnlijk geen astronaut die de Astro Pi fysiek zal bedienen. Dit betekent dat de joystick zeer waarschijnlijk niet gebruikt wordt. In dit lesmateriaal laten we de bediening van de joystick daarom achterwege. Het staat leerlingen vrij om zelf te experimenteren met dit onderdeel, maar als ze dit verwerken in hun missie, is de kans aanwezig dat hun missievoorstel wordt afgewezen.

Verder heeft de Astro Pi nog een camera: de PiCamera. De PiCamera is een 12.3 MP camera die kan filmen en foto's kan maken. Net als bij een echte camera kun je verschillende soorten foto's maken (zoals zwart-wit, sepia en meer) en kun je allerlei instellingen veranderen (resolutie, sluitertijd, tekst toevoegen en meer).

Belangrijk: de camera moet worden aangezet. Hiervoor zijn instructies opgenomen in werkblad 1. In het ISS zijn twee Astro Pi's die elk een net iets andere camera hebben:

- Astro Pi VIS heeft een zichtbaarlichtcamera. Deze bevindt zich in de Columbus Module. De Columbus Module is het laboratorium waar ESA-astronauten veel onderzoek doen. Helaas is het niet toegestaan om foto's of video's te maken binnen het ISS. De camera mag wel gebruikt worden als zichtbaarlichtsensor.
- Astro Pi IR heeft een HQ NoIR camera. NoIR staat voor No InfraRed-filter. De camera is precies hetzelfde als de zichtbaarlichtcamera, maar het infraroodfilter is weggehaald, waardoor deze camera ook infrarood licht waarneemt. Daarnaast heeft de camera een zichtbaarlichtfilter. Deze is hetzelfde als het rode filtertje in de Astro Pi kit. De camera ziet alleen nabij-infrarood. Hiermee kun je goed zien hoe gezond de vegetatie op het beeld is. Warmtemetingen (nabij kamertemperatuur) zijn niet mogelijk. Daarvoor is middel-infrarood nodig, wat deze camera niet kan meten.

Daarnaast heeft de Astro Pi in het ISS een speciale behuizing, een Flight Case die speciaal is ontwikkeld voor de omstandigheden in het ISS. De Flight Case is gemaakt van speciaal aluminium en er zijn maar acht exemplaren van gemaakt. Als de leerlingen ook een flight case willen voor hun Astro Pi, dan kunnen ze op internet een blauwdruk voor een 3D-printer vinden.

Met de Astro Pi in het ISS kan je ook andere metingen uitvoeren dan de mogelijkheden die hierboven worden genoemd. De leerlingen kunnen beweging meten met de PIR-sensor en een onderzoek uitvoeren met machine learning met de Coral ML accelerator. Als je onderzoeksvoorstel deze acties vereist, krijg je deze delen opgestuurd in je Astro Pi kit. Ga naar https://astro-pi.org/mission-space-lab/resources voor meer informatie over de onderdelen.

![](_page_8_Picture_1.jpeg)

#### *De Astro Pi programmeren*

Programma's schrijven voor de Astro Pi Challenge gebeurt in de programmeertaal Python. Deze taal is ontwikkeld door de Nederlander Guido van Rossem. Het belangrijkste kenmerk van deze taal is dat de commando's (de woorden) en de syntaxis (de leestekens) eenvoudig en intuïtief zijn in vergelijking met andere talen. Python is min of meer universeel, maar elke computer is anders en daarom werkt de code voor de ene computer niet per se op de andere. Zo heeft niet elke computer een Sense HAT en een camera. Voor deze twee apparaten moeten commando's geïmporteerd worden uit een zogenoemde module. In de module staat beschreven hoe de commando's worden omgezet in signalen voor de Sense HAT en camera. Ook staat erin hoe signalen vanuit deze apparaten kunnen worden omgezet in bruikbare informatie, zoals getallen en beelden.

Ideeën voor onderzoeken die met de Astro Pi uitgevoerd kunnen worden:

- Meten of het ISS van richting verandert door stuwraketten.
- Meten of er een astronaut in de buurt van de Astro Pi is met behulp van de luchtvochtigheidssensor.
- Meten of de vegetatie op aarde gezond is met de infraroodcamera.
- Meten of er convectie is met behulp van de temperatuursensor en de processor.
- Een foto maken van je huis op het moment dat het ISS voorbij vliegt.

#### *Extra tips en trucs*

- Alle commando's voor de Sense HAT zijn hier te vinden: <http://pythonhosted.org/sense-hat/api/>.
- Alle commando's voor de camera zijn hier te vinden: <https://picamera.readthedocs.io/en/release-1.13/>
- De leerlingen hoeven niet per se het hele programma zelf te schrijven. Op internet zijn er open source scripts en modules te vinden die ze kunnen gebruiken.
- Beschikt u niet over een monitor, toetsenbord en muis? Dan kan de Astro Pi ook worden aangesloten op een laptop. De Astro Pi gebruikt dan het beeldscherm, het toetsenbord en de muis van de laptop. Kijk hiervoor op <https://www.raspberrypi.org/blog/use-your-desktop-or-laptop-screen-and-keyboard-with-your-pi/>.
- Voor het onderzoek kan het belangrijk zijn om metingen op aarde te verrichten en deze te vergelijken met die uit het ISS. Test dus niet alleen het programma, maar bewaar ook de meetresultaten, zodat de leerlingen die kunnen vergelijken met die van het ISS.
- Als u of de leerlingen het besturingssysteem onherstelbaar hebben beschadigd, start de Astro Pi dan opnieuw op en houd 'Shift' ingedrukt. Er verschijnt een menu waarmee u het besturingssysteem ESA\_Raspbian opnieuw kunt installeren. Start de Astro Pi helemaal niet op? Download dan een kale versie van Raspbian OS (het besturingssysteem van de Raspberry Pi) en zet deze op de SD-kaart. Mogelijk moeten dan wel nog een aantal drivers voor de Sense HAT en de camera worden gedownload. Informatie hierover is te vinden op [www.raspberrypi.org.](http://www.raspberrypi.org) Het besturingssysteem van de Astro Pi is Raspbian OS. Dit is een linuxdistributie speciaal voor de Raspberry Pi.

![](_page_9_Picture_1.jpeg)

- Lees de Mission Guidelines op de officiële Astro Pi site: www.astro-pi.org. Hier staat de meest actuele informatie over de challenge, zoals voorwaarden waar het programma moet voldoen, en de software en Python modules die op de Astro Pi staan geïnstalleerd.

Tot slot: deze handleiding en de lessen zijn bedoeld als startpunt. Hoewel alle instructies uitvoerig zijn getest, is er altijd een kans dat de Astro Pi iets anders doet dan wat je op basis van de instructies verwacht. Door gericht te zoeken via internet zijn veel problemen op te lossen. Vrijwel elke fout is weleens eerder gemaakt en opgelost. Komt u er echt niet uit, stuur dan een mail met uw vraag naar info@esero.nl. De medewerkers van ESERO NL helpen u graag.